# **FAQ for Vigor Switch G2240**

### **How to bind a MAC address with a specified port?**

- 1. Log in VigorSwitch WUI. Open **MAC>> MAC Address Table.**
- 2. Disable the specified port members for MAC Table Learning, and click the **Save** button.

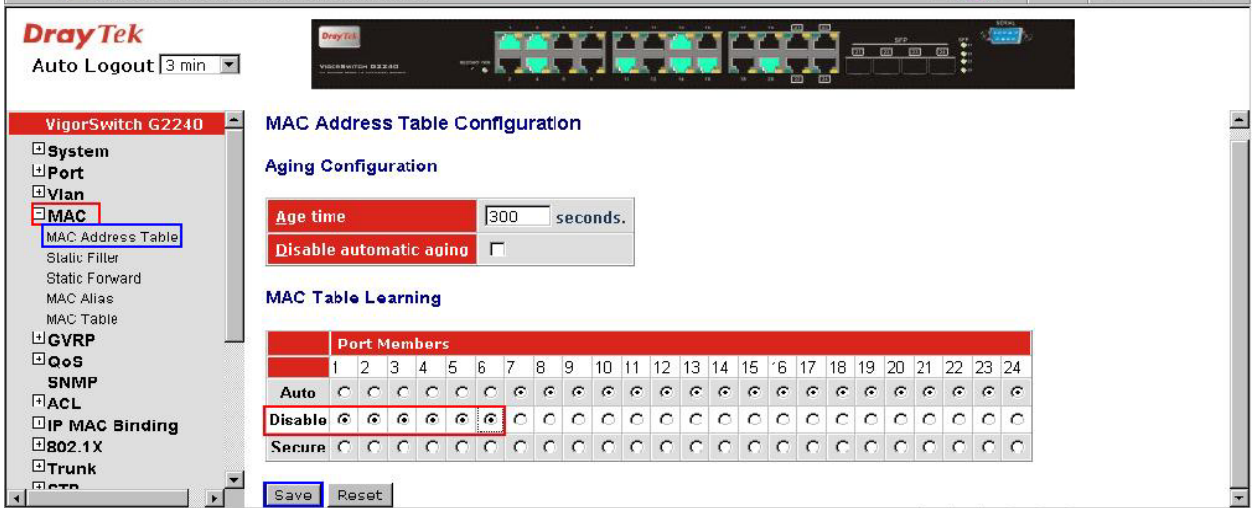

3. Open **MAC>>Static Forward**. Fill the MAC address, Port, VID and Alias in each column, and then click **Apply**.

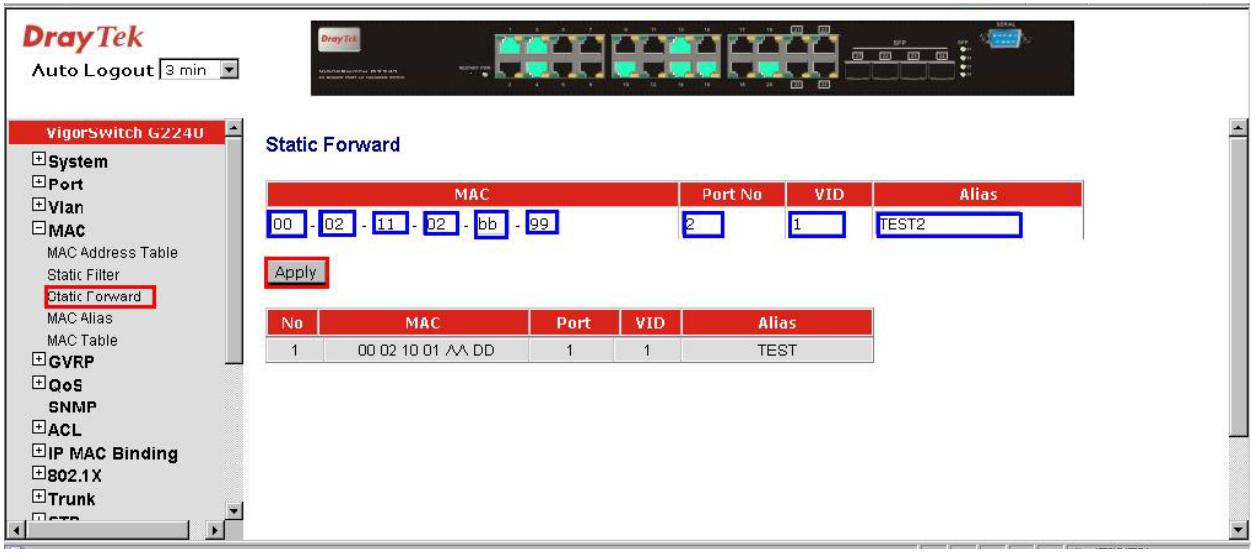

### **How to bind a specified IP address with a specified port (support model : G2240) ?**

1. Login VigorSwitch WUI. Open **ACL >>Access Control List**.

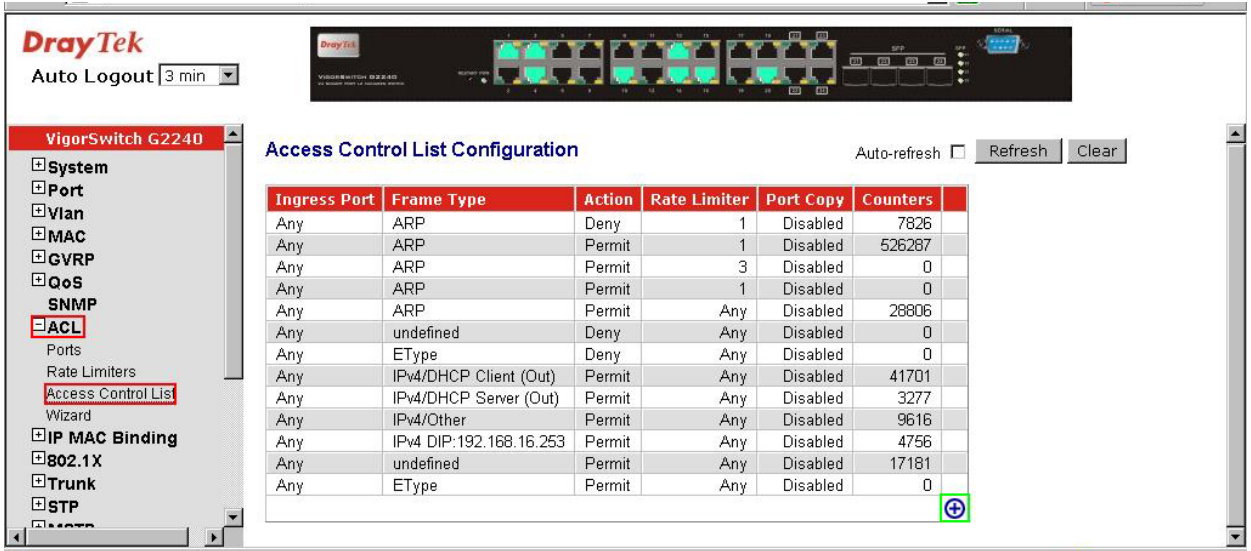

- 2. Click the  $\oplus$  button for adding a new filter rule.
- 3. Drop down the menu of **Ingress Port** and **Frame Type** to select a specified port and IPv4. Keep the Action as default, **Permit**, in **ACE Configuratio**n field.

#### **ACE Configuration**

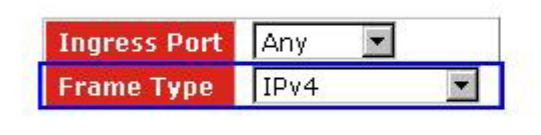

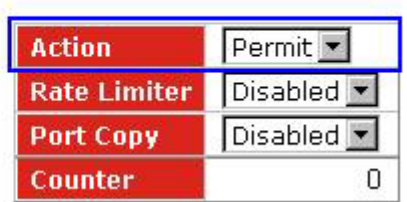

4. Drop down the menu of **SIP Filter** and **SIP Address** to select **Host** and fill in a specified IP address in **IP Parameters** field.

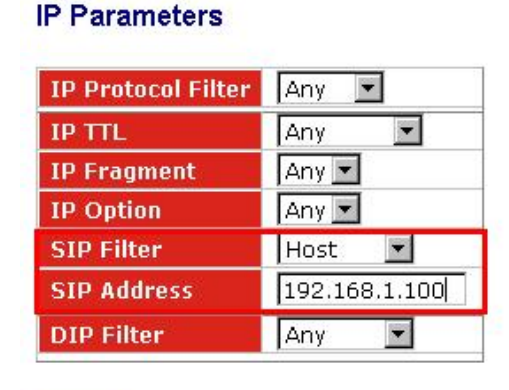

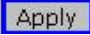

5. Add a rule for denying packets with Frame Type - IPv4 in the end of the ACL for rejecting illegal access.

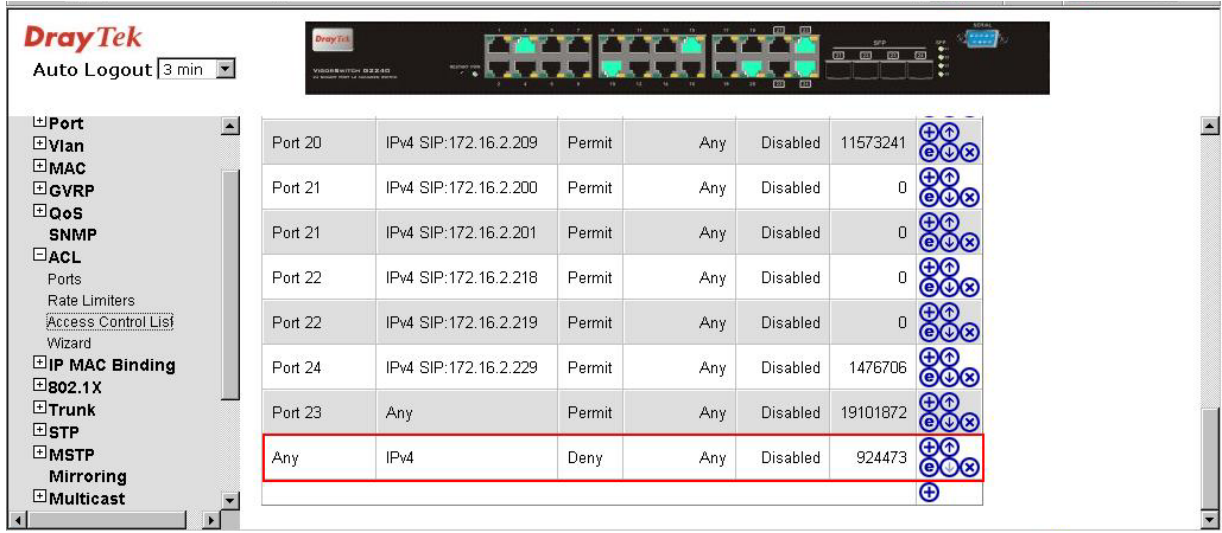

### **How to export configuration by console or telnet command?**

- 1. Set a TFTP server in the same segmentation with VigorSwitch at first.
- 2. Run HyperTerminal of XP and then login VigorSwitch by console cable.
- 3. Open config-file submenu, then export the configuration by typing "*export <current | user> <tftp service IP address>*".

## **How to manage VigorSwitch with a specified IP address or Port? (Support Model : G2240)**

- 1. Log in VigorSwitch WUI. Open **System >> Management Policy**, and click **Add** to add a new policy.
- 2. Type a name for the new policy (e.g., Tang). Click the **Custom** radio button and fill IP address in **IP Range** field.
- 3. Click the **Custom** radio button in **Incoming Port** area. Click **Deny** or **Accept** as the action.

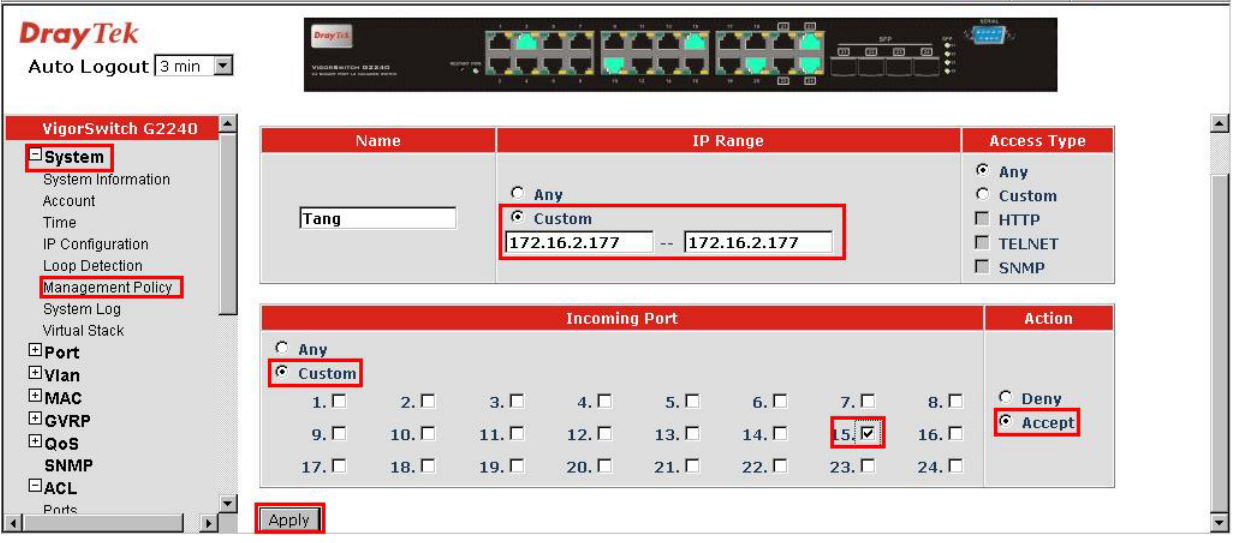

**Note:** If only permitting or rejecting for specified ports to access VigorSwitch, just reserve the original setting in **IP Range** and modify the **Incoming Port** number. Finally click **Accept** or **Deny** as the action. Below shows the result of management policy list:

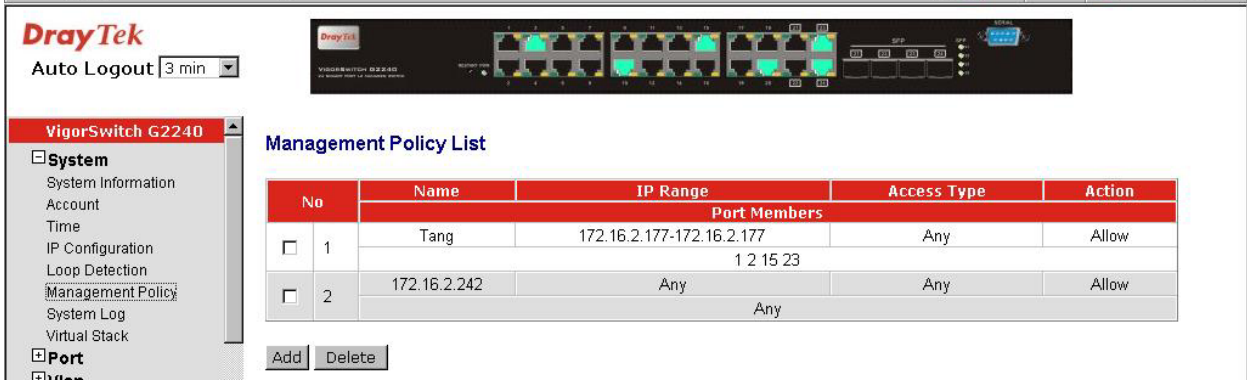